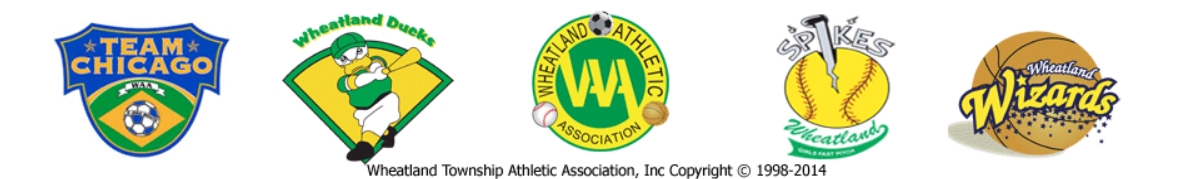

The WAA Training Center, has installed a new software scheduling program. Each family must establish an account with the training center, if they wish to book cage time for their use. To accomplish this please read the following instruction to assist you in this process.

Steps to Register in the Training Center software.

## **The Account MUST be in a**

## **parents name! Add your child as a family member!**

- Go WAASports.org web site.
- Select "Training Center" from the **Facilities** tab
- Click on the button which states **"Training Center registration/Scheduling"**
- Click "Click here to register"
- Follow instruction and fill out the registration form. In the field which states "Organization/Team" put your son/daughter team's name (Exp. 9U Spikes, 9U Gold Ducks, etc.) or just General Public.
- When form completed, make sure you check the wavier box, then click "Register" at the bottom of screen **(One Account per Family, in a Parents name)**
- **Once registered, go back to waasports.org - training center and Log In**
- Verify all your information is correct, click continue. Check your interests, click continue.
- At this point add your family members, one at a time, etc. who are on a team, click "Add Family member". Keep adding as needed, when done click "Finished"
- You are done! Browse the site, look around or not.
- Book your cage time on line from this site.
- **Please wait 24 hours if you are a WAA Ducks baseball or WAA Spikes softball player to book cage time.**
- If you have any questions or problems feel free to contact us above.

Again Thank You for all your participation.

If you encounter any problems feel free to contact us at **waatrainingcenter@waasports.org**

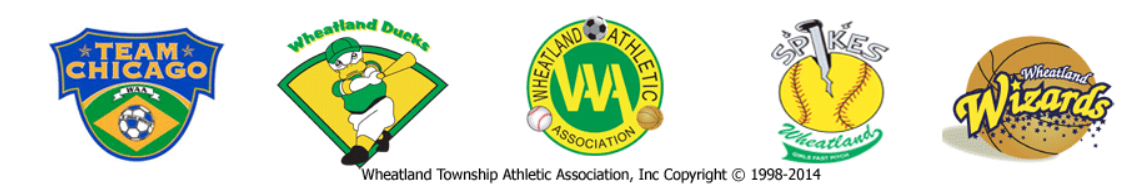